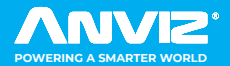

**WWW.ANVIZCOM.RU**

# FaceDeep 3 & FaceDeep 3 **<del>®</del>**

Умный терминал с распознаванием лиц Краткое руководство Вер 1.1

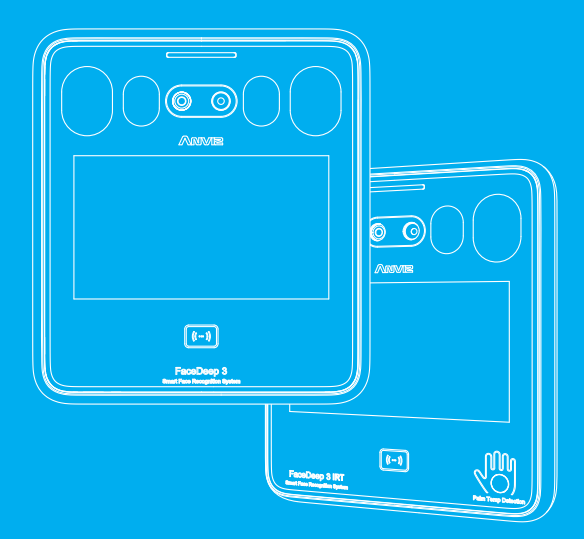

Бренд и продукт Апи'z являются товарными знаками и защищены законодательством<br>Соединенных Штатов. Несанкционированное использование запрещено.<br>Для более подробных сведений посетите www.anviz.com , или направьте письмо на<br>

**Также, дополнительную информацию можно получить на сайте www.anvizcom.ru**

## *!Внимание*

- Не используйте маслянистые жидкости или острые предметы, способные загрязнить или повредить экран дисплея .
- В оборудовании используются хрупкие детали, поэтому, пожалуйста, избегайте таких операций, как падения, удары, изгиб или сильное нажатие
- Оборудование предназначено дл яработы внутри помещений. Рабочая температура FaceDeep3:<br>-10°с ∼ 50°с (14°Ф-122°F) и FaceDeep 3 ИРТ: 0°с ∼ 50°с (32°Ф ∼ 122°F) и влажность при<br>эксплуатации: 20 90%. Наилучшая производитель (59°F~89,6°F). При выходе за данные параметры производительность устройства будет меньше.
- Экран и панель необходимо протирать мягкой тканью. Избегайте чистки водой или моющим средством.
- Питание устройства DC 12В~ 2А. При прокладке кабеля питания на большоое расстояние, следите, чтобы напряжение не падало ниже 11 вольт. Работа при низком напряжении будет нестабильна и может привести к порче устройства.
- При недостаточном внешнем освещении у терминала включается подстветка.
- При использовании модели IRT Face Deep 3, необоходимо прогреть устройство в течение 20 минут для выхода на тепловой режим.

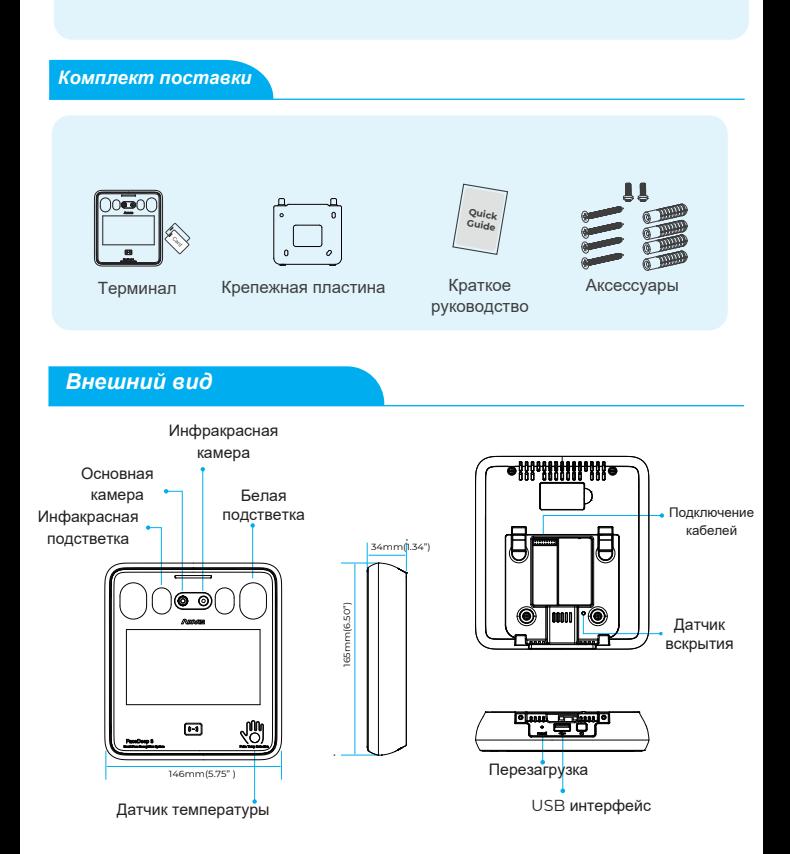

# *Установка*

Сильный свет влияет на качество распознавания. Ниже приведены примеры негативного влияния света на работу устройства.

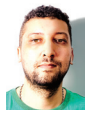

Боковое освещение

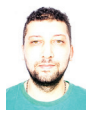

Сильное освещение Освещение сзади (засветка)

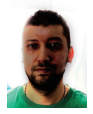

Устройство должно быть установлено в местах, исключающих подсветку, боковой свет, сильный свет и прямой солнечный свет.

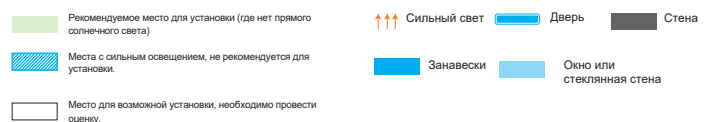

**Солнечный свет падает внутрь Стеклянное окно**

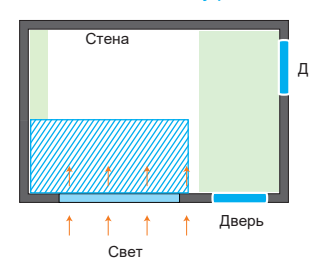

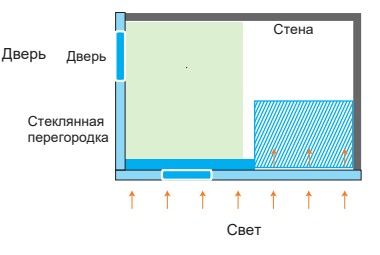

#### **Солнечный свет падает через дверь и окно**

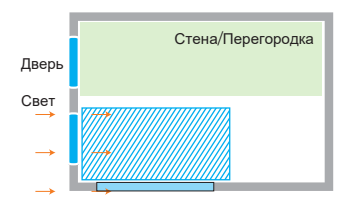

#### **Солнечный свет падает через дверь**

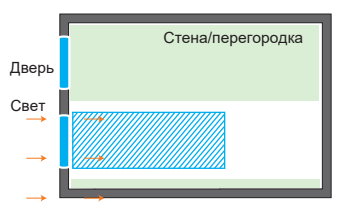

*Высота*

ь к датчику, тем точным будет измерение температуры.

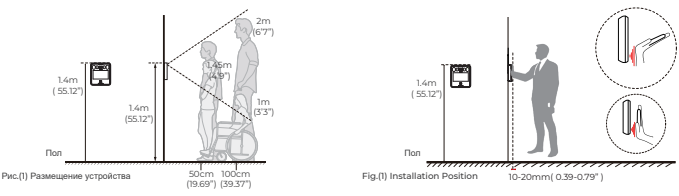

( Рекомендуемое расстояние для распознавания лиц)

( Рекомендуемое расстояние для измерения температу

Рекомендуемая высота установки составляет приблизительно 1,4 м (55,12 дюйма) от верхнего края устройства до земли. Тогда на расстоянии 1,45-1,8 м ( 4'9"-5'9" ) устройство будет распознавать в интервале 50см (19,69 дюйма), а на расстоянии 1 м-2 м.(3'3"-6'7" ) - 100 см (39,37 дюйма). Диапазон определения температуры составляет 30 мм (1,18 дюйма).

#### *Порядок установки*

1

Приложите монтажный кронштейн параллельно земле на расстоянии 1,2 м (47,24 дюйма) от земли. Просверлите 4 отверстия для винтов на стене в соответствии с монтажным кронштейном.

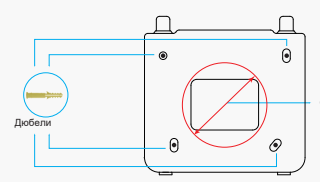

Отверстие для подключения кабелей 55мм ( 1.97'')

Пропустите коммуникационные кабели через отверстие для них и закрепите монтажную пластину. Далее оденьте устройство на пластину и закрепите винтами снизу. 2

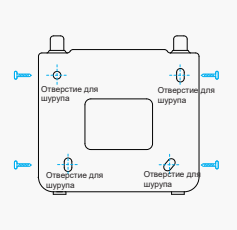

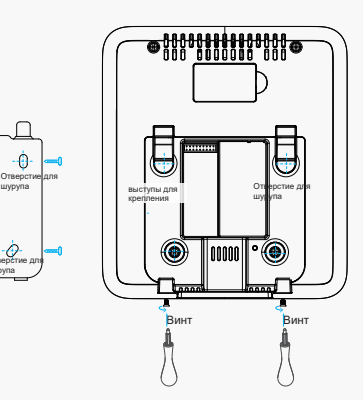

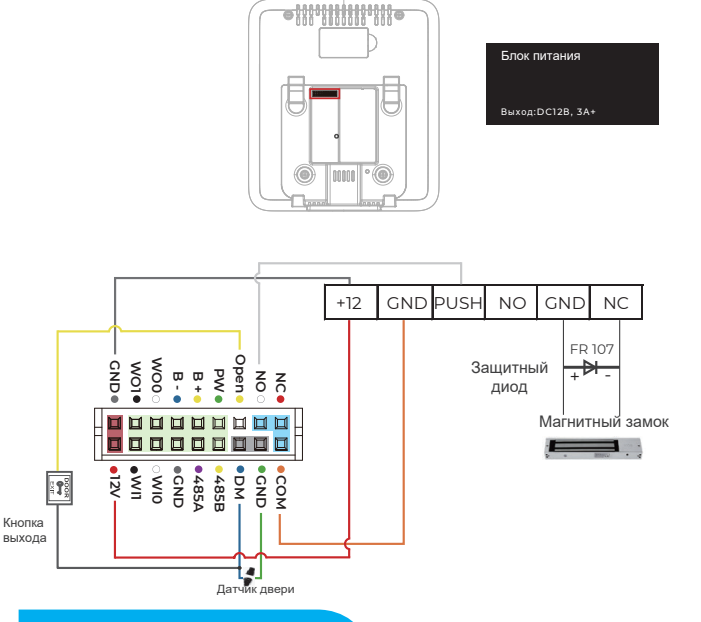

#### *Подключение терминала к SC011*

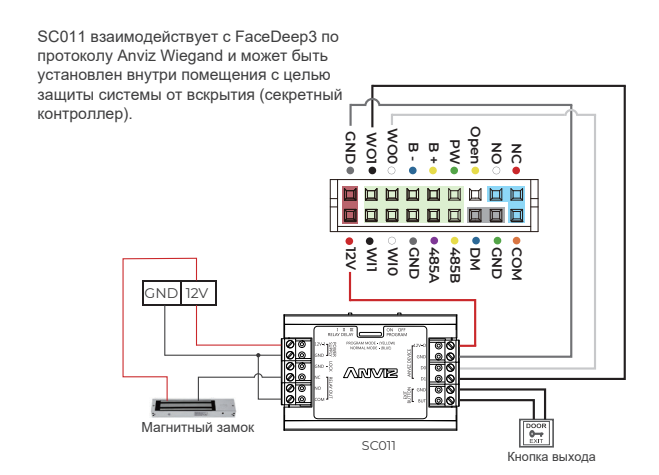

Быстрая настройка

#### Основные настройки

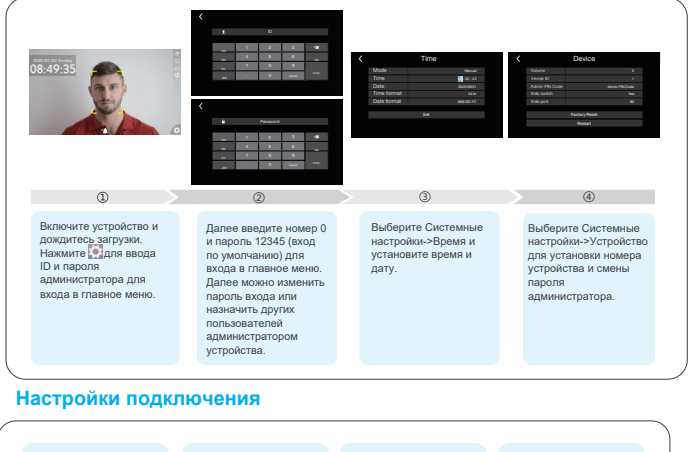

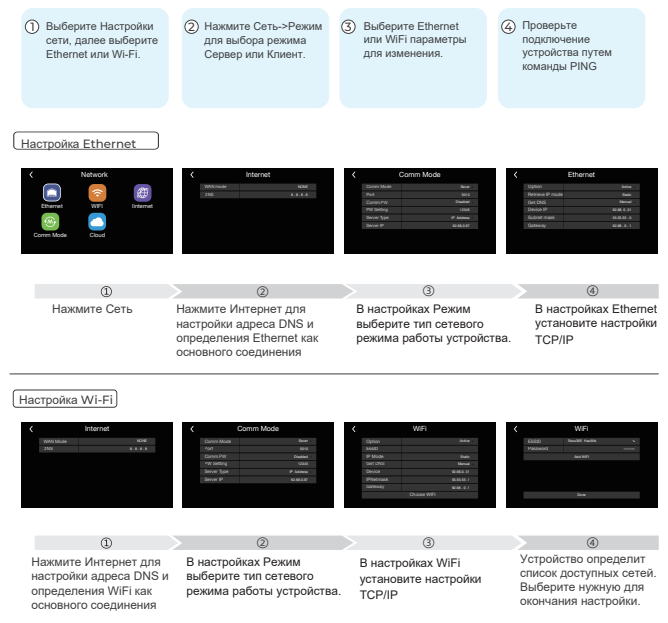

#### Регистрация пользователей

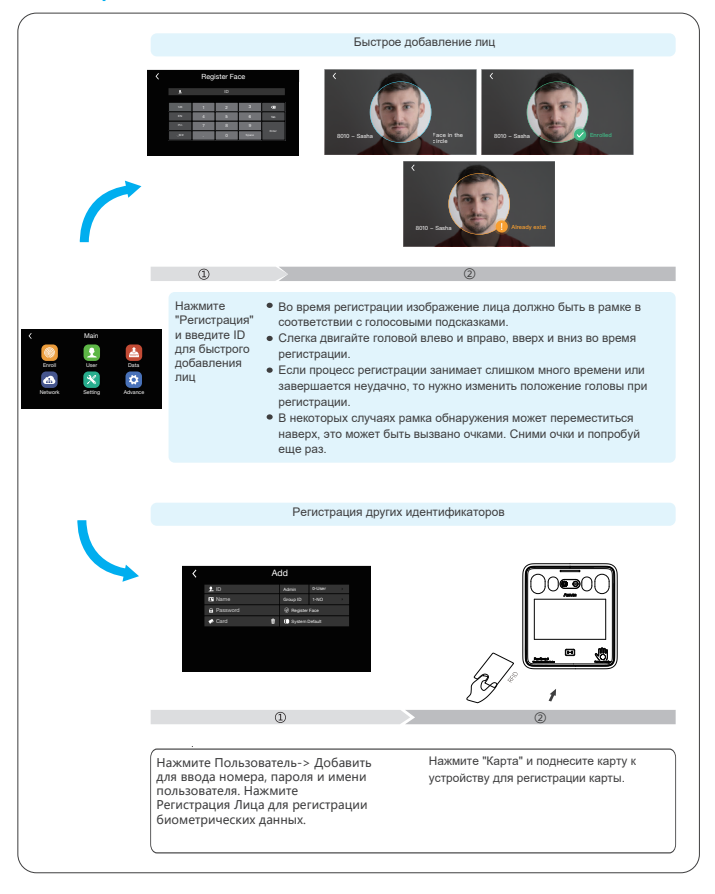

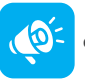

Советы

При регистрации старайтесь максимально открыть лицо и избегайте сильных выражений эмоций.

# **Статусы "Вход" и "Выход"**

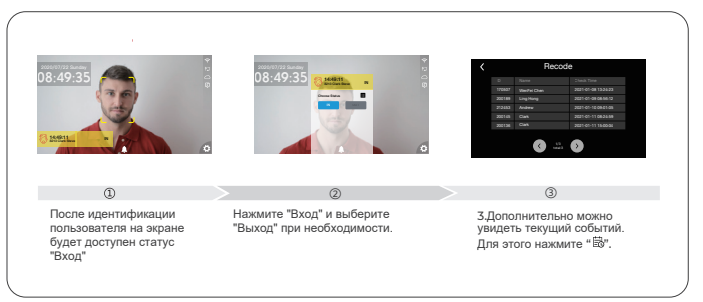

### **Перенос данных пользователей с помощью флешки**

- Создайте на флешке папку, например "Face"
- Выберите фотографии лиц для импорта и переименуйте эти файлы. В качестве названия нужно использовать номер сотрудника, например, 1000001.jpg
- Добавьте новый файл Users.xls в папке "Face" и заполните информацию о персонале, которую вы хотите импортировать, следующим образом:

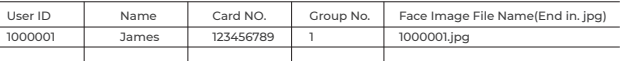

4. Вставьте флешку в терминал.  $\epsilon$ 

 $\bullet$ 5. Выберите Меню -> "Данные" ->"Импорт" -> "Данныеы" -> "Импорт лиц"-> "Импорт"

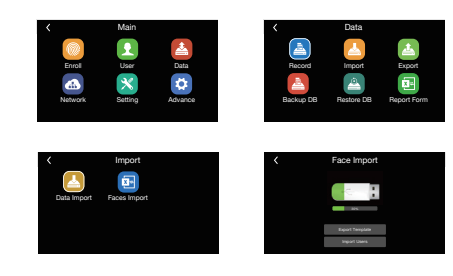

#### **\* Требования к файлам изображений лиц:**

Формат файла: JPG Максимальный размер: 500KB. Размеры (точек): 100 < ширина < 2000, 100 < Height < 2000

# **Настройка датчика температуры**

Нажмите "Меню", нажмите "Дополнительно -> Температура", для изменения настроек температуры.

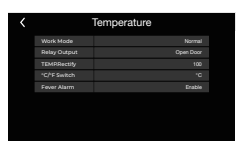

# **Точность распознавания**

- $\bullet$ **Три уровня:** Основной/Хороший/Отличный
- Основной**:** Максимальная скорость распознавания.  $\ddot{\cdot}$
- 
- **Хороший:** Быстрое распознавание и высокая надежность, рекомендуется. **Отличный:** Максимальная точность, рекомендуется для объектов с высоким уровнем  $\bullet$ безопасности.

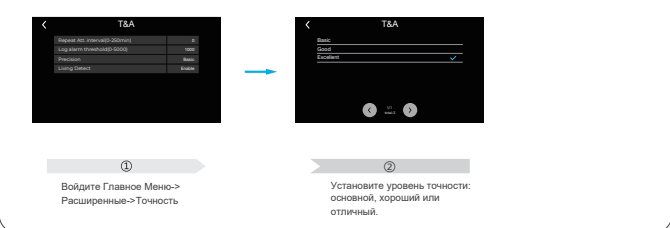

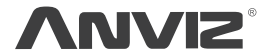

*FAQ*

In order to protect the environment, Anviz has decided to go "CD Free" campaign since June 1st 2019. We will provide QR code for you to download the electronic documents to make sure that you understand how to install and use Anviz devices.

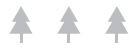

Anviz brand and product are trademarked and protected under law of the United States. Unauthorized use is prohibited.